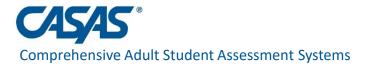

## CASAS National News and Updates Webinar on Remote Testing June 11, 2020

### **Presenters:**

- Pat Rickard President
- Linda Taylor VP Assessment Development
- Richard Ackermann Manager Software Development
- Janice Fera National Technical Program Specialist

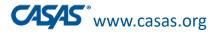

# Welcome to the CASAS National Webinar on Remote Testing!

- Your phones and computers are automatically muted.
- Please post technical difficulties about using Zoom for today's webinar in the Chat Box.
- Please post questions related to the presentation in the Q & A, not in the Chat Box. Include your name and email in the post.
  - Due to the large attendance, CASAS Staff will respond later to any unanswered questions.
- Recording of the webinar and PPT will be posted in the "What's New" section in the "News and Updates Webinars" page on www.casas.org.

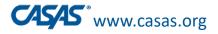

# Before we start: Webinar Tips

### Quick tips for Zoom Webinar attendees

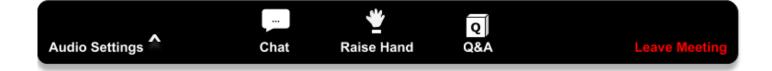

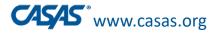

# Your Audio Settings

- All attendees are muted in a webinar.
- If you can't hear:

Check Audio Settings for correct output (headset, internal speakers, bluetooth, etc.)

<u>Too loud? Not loud enough?</u>

Adjust the volume on your system

(turn your volume up or down.)

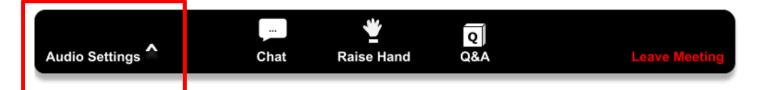

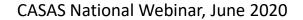

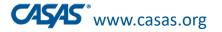

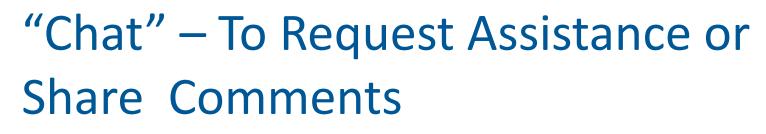

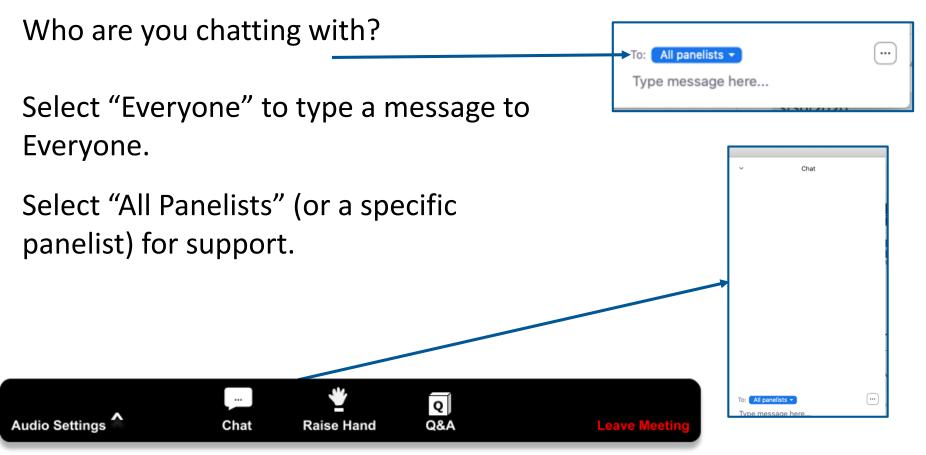

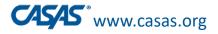

# "Q&A": Questions for the Presenter

Type questions directly related to the presentation
 Will be posted on casas.org afterwards

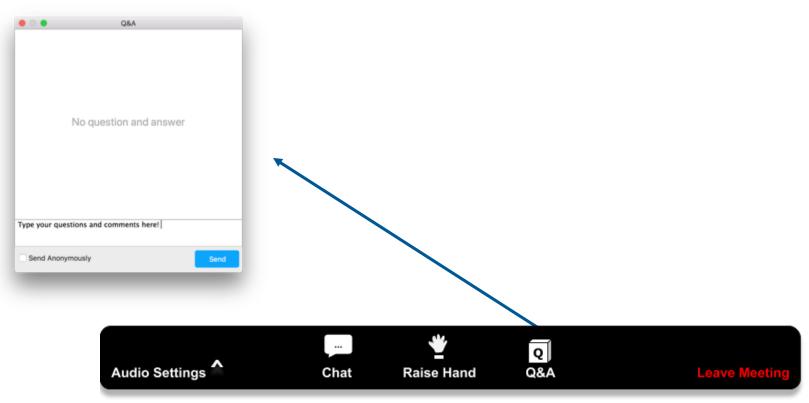

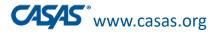

# Welcome to the CASAS National Webinar on Remote Testing!

- Your phones and computers are automatically muted.
- Please post technical difficulties about using Zoom for today's webinar in the Chat Box.
- Please post questions related to the presentation in the Q & A, not in the Chat Box. Include your name and email in the post.
  - Due to the large attendance, CASAS Staff will respond later to any unanswered questions.
- Recording of the webinar and PPT will be posted in the "What's New" section in the "News and Updates Webinars" page on www.casas.org.

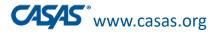

# Agenda

- Welcome
- Purpose of this webinar informational, not a "training"
- Remote Testing Overview and Update
- Video Demonstration
- Delivering Remote Testing
- Other CASAS Updates
- Next Steps
- Questions and Comments from the Field

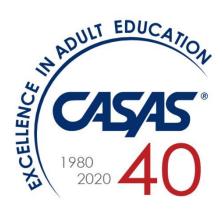

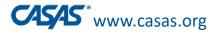

CASAS National Webinar, June 2020

# CASAS Remote Testing Overview

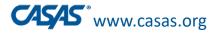

# **OCTAE** Guidance on Remote Testing

- OCTAE's April 17, 2020 (20-4) memo provides **testing flexibility** to states.
- States may "allow local programs to exempt students enrolled in distance education programs from pre- and post-testing if a local program is unable to conduct testing due to the widespread effect of the COVID-19 pandemic..." (Q2)
- OCTAE's latest May 29, 2020 memo (20-5)
  - Further explains testing flexibility and student testing exemptions.
  - Suggests informal assessment for provisional placement in an NRS level for Table 4.

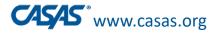

# State Policy on Remote Testing

- Each state will decide to allow or not allow remote testing for NRS reporting purposes.
- Each state adult education office will inform their funded agencies if remote testing is allowed for NRS reporting purposes.
- Confirm with your state office if you can implement remote testing at your agency for NRS reporting purposes.

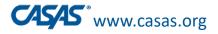

# **OCTAE** Guidance on Remote Testing

- OCTAE's March 27, 2020 (20-3) memo, Q7 states that remote testing with NRS-approved tests must follow test publisher guidelines regarding:
  - Student identification
  - Test security
  - Remote proctor training

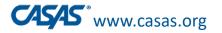

# **Remote Testing Benefits**

- Provide continuation of services
  - Post-test to achieve MSGs
  - Pretest new students
    - baseline scores for NRS reporting
    - placement information to guide distance learning instruction
    - determine eligibility for workforce training
- Add flexibility by developing the capacity to offer multiple testing options, including testing distance learners.
- Make remote testing a regular and essential part of your program.
- Remote testing is the wave of the future for distance learning.

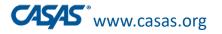

# **Remote Testing Challenges**

- Equity concerns!
  - Proctor and student access to technology
    - Appropriate devices
    - Low internet bandwidth competition with others in household
  - Student test environment may lack:
    - Privacy and a quiet place to test without distractions
- High staffing costs due to limitation of test taker to proctor ratio.
  - Difficult to test large numbers at a time and still maintain test security.
- New procedures to learn and implement with multi-step processes for both proctors and students.

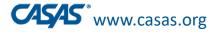

### Emerging Assessment Scenarios During (and After) COVID-19 Pandemic

### **Remote Testing Only**

- 1:1 (one proctor, one test taker)
- Multiple test takers

### **Onsite Testing in 1 "Room"**

- 1 computer lab with social distancing
- Onsite in cars in parking lot with Wi-Fi hotspot

### Hybrid – Onsite and Remote Testing

- Proctor is onsite with test takers who are all off site/at home.
- Proctor is onsite with some test takers in same room and others in different rooms/remote.

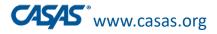

### CASAS Remote Testing Phases for Pre/Post-testing

| Phase<br>1 | April                          | • | <b>Clinical Tryouts and Initial Pilots</b>                                                        |
|------------|--------------------------------|---|---------------------------------------------------------------------------------------------------|
| Phase<br>2 | Started<br>May 4 <sup>th</sup> | • | <b>Rolled out 4 Approaches</b> to Remote Testing with Guidelines and other support materials      |
| Phase<br>3 | Now                            | • | New – <b>Reading Level Indicator</b> for <b>informal</b><br><b>placement</b> into Federal Table 4 |
|            |                                | • | Listening tests on smart phones                                                                   |
|            |                                | • | More options with multiple test takers                                                            |
|            |                                | • | More video demonstrations                                                                         |
|            |                                |   | Promising practices presentations                                                                 |
|            |                                |   | Remote testing User Groups                                                                        |

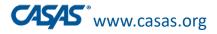

# **CASAS** Remote Testing Updates

- Go to the **Remote Testing page** at <u>www.casas.org</u> for all CASAS remote testing resources
- Periodically check the new "Remote Testing Updates" document that describes the latest changes.

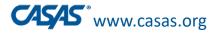

# Remote Testing page on CASAS website

- New "Remote Testing Updates" document
- New Video Demonstration
- New eTests Station Registration with Code
- New Proctor Remote Testing Certification
- Updated Summary Chart
- Updated Remote Testing Guidelines, Quick Reference Chart, FAQs
- Updated Agency Remote Testing Agreement
- Updated Proctor Remote Testing Agreement
- Going Remote! Checklist

California Agencies: Visit the separate CA Remote Testing page at casas.org.

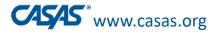

CASAS National Webinar, June 2020

# **Delivering Remote Testing**

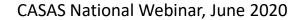

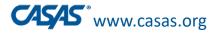

- 1:1 Remote Control
- 1:1 or Multiple Test Takers -- test takers on Windows 10 PCs
- 1:1 or Multiple Test Takers -- test takers on Chromebooks or iPads
- 1:1 Oral Responses

Each approach has unique:

- Detailed, step-by-step, scripted directions provided in the CASAS Remote Testing Guidelines document and in proctor training.
  - The *Remote Testing Guidelines* use Zoom as an example.
- Detailed technical requirements for proctors and test takers

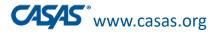

# **Remote Testing Video Demonstration**

This video shows the 1:1 Remote Control Approach.

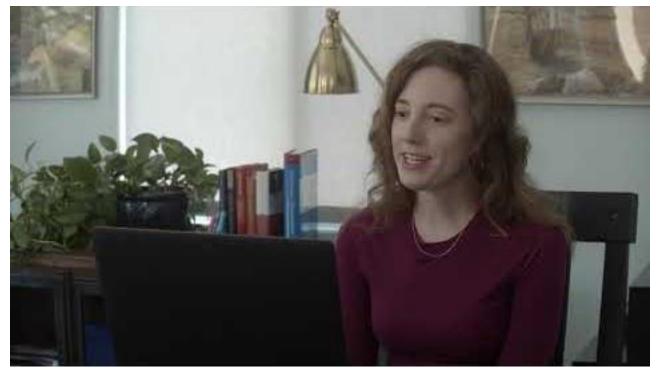

# It is also helpful to see how to begin a remote testing session with multiple test takers.

June 11, 2020

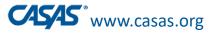

### **CASAS Remote Testing Summary**

|   |                                                              |     | Multiple       | Registers<br>eTests on |                                      |                                                                    | Web                                       |                                   |
|---|--------------------------------------------------------------|-----|----------------|------------------------|--------------------------------------|--------------------------------------------------------------------|-------------------------------------------|-----------------------------------|
|   | Approach                                                     | 1:1 | Test<br>Takers | whose<br>device?       | Proctor<br>Devices                   | Test Taker<br>Devices*                                             | Platform<br>**                            | Smartphone for                    |
| 1 | Description<br>1:1 Remote<br>Control                         | Yes | No             | Proctor                | Windows<br>10 PC                     | Mac, PC, iPad*<br>or tablet*                                       | Any with<br>Remote<br>Control &<br>Screen | Proctor Monitoring<br>Recommended |
| 2 | 1:1 or Multiple<br>Test Takers on<br>Windows 10 PC           | Yes | Yes            | Test Taker             | PC, Mac,<br>iPad,<br>Chrome-<br>book | Windows 10<br>PC                                                   | Sharing<br>Any with<br>Screen<br>Sharing  | Recommended                       |
| 3 | 1:1 or Multiple<br>Test Takers on<br>Chromebooks<br>or iPads | Yes | Yes            | Test Taker             | PC, Mac,<br>iPad,<br>Chrome-<br>book | Chromebook<br>in Kiosk mode<br>or<br>iPad in Guided<br>Access Mode | Any with<br>Screen<br>Sharing             | Yes                               |
| 4 | 1:1 Oral<br>Responses                                        | Yes | No             | Proctor                | Windows<br>10 PC                     | Chromebook,<br>Mac, iPad* or<br>tablet*                            | Any with<br>Screen<br>Sharing             | Recommended                       |

\* See CASAS Remote Testing FAQs for screen size requirements.

\*\* Check web conferencing platform to ensure it has all required features for remote testing.

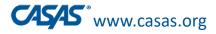

### **#1 - 1:1** Remote Control

- For test takers on PCs, Macs, iPads, or tablets
- Proctor must use Windows 10 PC.
- Proctor's computer registered for testing and remotely shared with test taker using remote control, in addition to screen sharing.
- Test responses entered by test taker on own device.
- Proctor monitors via web conferencing platform using webcam.
- Reliable internet connection 2 Mbps or faster

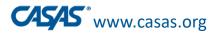

New!

CASAS National Webinar, June 2020

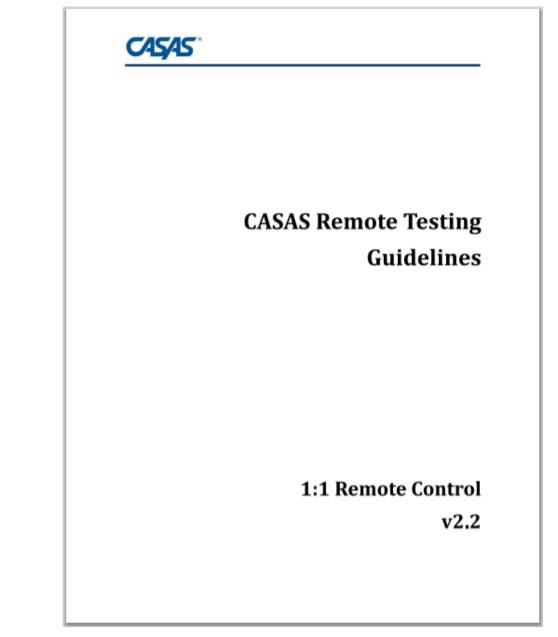

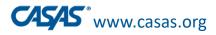

### Example: Remote Control eTests 1:1 Using Zoom

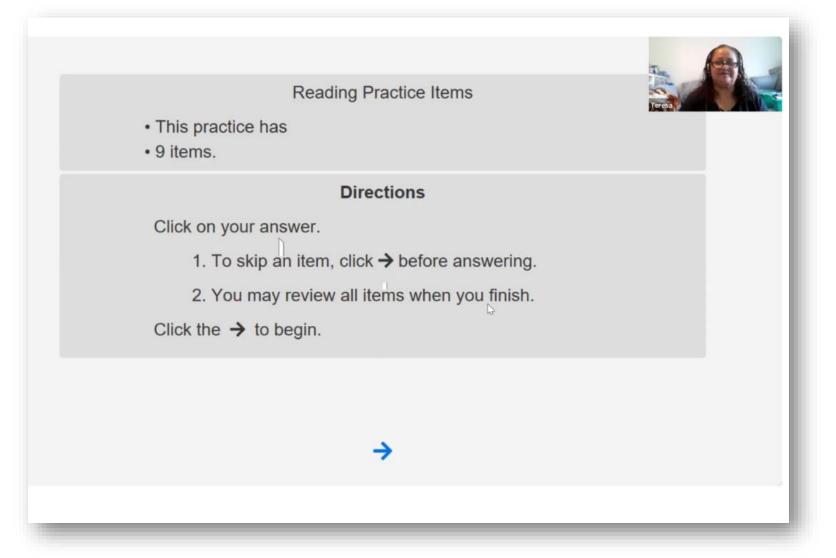

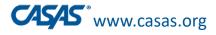

### #2 - 1:1 or multiple test takers

- For test takers on PCs with Windows 10
- Test taker's computer registered for eTesting.
- Test responses entered by test taker on own device.
- Proctor can use PC, Mac, iPad, or Chromebook.
- Proctor monitors up to 5 test takers
  via any web conferencing platform using webcam
- Reliable internet connection 2 Mbps or faster

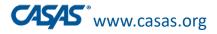

### #3 - 1:1 or multiple test takers on Chromebooks or iPads

- For test takers on Chromebooks in kiosk mode or iPads in guided access mode
- Test taker's device registered for eTesting.
- Test responses entered by test taker on own device.
- Proctor can use PC, Mac, iPad, or Chromebook.
- Proctor monitors up to 5 test takers
  via any web conferencing platform using webcam.
- Reliable internet connection 2 Mbps or faster

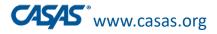

### #4 - 1:1 with oral responses on Chromebooks or iPads

- Proctor must use Windows 10 PC.
- Proctor's computer registered for eTesting.
- Proctor's screen shared with test taker.
- Test taker tells the proctor the answer to select for each test question.
- Test taker can use PC, Mac, iPad, or tablet.
- Proctor monitors using any web conferencing platform via test taker's mobile phone.
- Easy to implement for proctor and test taker.

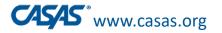

# Multiple Test Takers

- Proctor puts test takers in private breakout rooms to take the test.
- Proctor circulates to breakout rooms to monitor.
- Test takers can ask for assistance.
- More than one proctor, or a moderator and a proctor, can be used to make the process more secure and efficient.
- Test takers can simultaneously take more than one test form at a time (e.g., Reading GOALS, 903R and 905R).

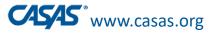

### **CASAS Remote Testing Summary**

|   |                                                              |     | Multiple       | Registers<br>eTests on |                                      |                                                                    | Web                                       |                                   |
|---|--------------------------------------------------------------|-----|----------------|------------------------|--------------------------------------|--------------------------------------------------------------------|-------------------------------------------|-----------------------------------|
|   | Approach                                                     | 1:1 | Test<br>Takers | whose<br>device?       | Proctor<br>Devices                   | Test Taker<br>Devices*                                             | Platform<br>**                            | Smartphone for                    |
| 1 | Description<br>1:1 Remote<br>Control                         | Yes | No             | Proctor                | Windows<br>10 PC                     | Mac, PC, iPad*<br>or tablet*                                       | Any with<br>Remote<br>Control &<br>Screen | Proctor Monitoring<br>Recommended |
| 2 | 1:1 or Multiple<br>Test Takers on<br>Windows 10 PC           | Yes | Yes            | Test Taker             | PC, Mac,<br>iPad,<br>Chrome-<br>book | Windows 10<br>PC                                                   | Sharing<br>Any with<br>Screen<br>Sharing  | Recommended                       |
| 3 | 1:1 or Multiple<br>Test Takers on<br>Chromebooks<br>or iPads | Yes | Yes            | Test Taker             | PC, Mac,<br>iPad,<br>Chrome-<br>book | Chromebook<br>in Kiosk mode<br>or<br>iPad in Guided<br>Access Mode | Any with<br>Screen<br>Sharing             | Yes                               |
| 4 | 1:1 Oral<br>Responses                                        | Yes | No             | Proctor                | Windows<br>10 PC                     | Chromebook,<br>Mac, iPad* or<br>tablet*                            | Any with<br>Screen<br>Sharing             | Recommended                       |

\* See CASAS Remote Testing FAQs for screen size requirements.

\*\* Check web conferencing platform to ensure it has all required features for remote testing.

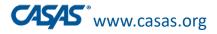

### **Multiple-Choice Tests for Remote Testing**

- Reading GOALS for ABE/ASE
  Math GOALS for ABE/ASE
- Life and Work Reading for ESLLife and Work Listening 980 for ESL
- Any Appraisals
- For California EL Civics:
  Government & History for Citizenship

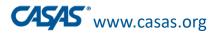

# Agency Remote Testing Agreement

- Local agencies must already be set up to deliver CASAS eTests.
  To transition to eTests, see the <u>Going Live Checklist</u>.
- Local agencies must submit this form prior to testing remotely.
  One per agency
- Covers all CASAS NRS-approved tests for Pre/Post Testing
  For California Agencies: Also includes EL Civics assessments
- This signed agreement attests that the agency will adhere to all privacy, test security, technology, test environment, and test administration requirements in the CASAS *Remote Testing Guidelines*.

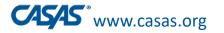

# **Proctor Remote Testing Agreement**

- Proctors must agree to:
  - Follow all privacy, test security, technology, and test administration procedures and protocols in the CASAS *Remote Testing Guidelines*.
  - Document test takers' agreement not to take assistance from others.
- Covers all CASAS remote testing approaches.

Local agencies:

- are responsible for ensuring that their remote testing proctors are trained and are following remote testing protocols.
- should keep this on file with their Local Assessment Policy.

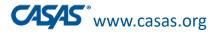

### Going Remote!

- 1. Agency has already implemented CASAS eTests.
- 2. Read the Remote Testing Guidelines
- 3. Complete the Agency Remote Testing Agreement.
- Each Proctor completes the Proctor Remote Testing Agreement. (Optional – Proctor Remote Testing Training)
- 5. Verify proctor equipment and experience requirements.

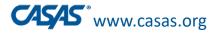

### Going Remote!

- 6. Identify test takers who have required technology
- 7. Register testing station(s).
  - For 1:1 register proctor's computer
  - For 1:1 or multiple test takers register each test taker's computer
- Review/select testing session templates and sessions.
  Conduct trial remote testing runs with colleagues
  Go Remote!

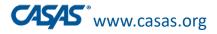

## **Test Preparation and Administration**

### Prior to Testing (on the day before or same day)

- Proctor (or moderator) meets with test taker to:
  - confirm technical requirements
  - verify test taker's identity
  - scan room
  - go over test procedures
  - answer questions to make the test taker comfortable with the process

#### **On Testing Day**

- Proctor connects with test taker to:
  - verify test taker's identity
  - scan room
  - administer test

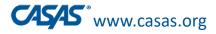

## **Registering Testing Stations Remotely**

#### Register station with code

 See step-by-step directions with screen shots on the Remote Testing page on the CASAS website.

#### Register station with credentials remotely

- See Remote Testing Guidelines
- You can also use a **testing station that was previously registered** by adding it to the remote test session.

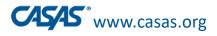

### **Registering Testing Stations Remotely**

**Register station with code** 

### How-To Video Demonstration

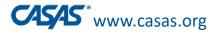

## **Local Program Considerations**

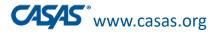

#### Notes on Emerging Assessment Scenarios

Determine procedures that work for your program.

- Use more than one remote testing approach, if useful (e.g., 1:1 and multiple test takers).
- Use hybrid onsite and remote options, if possible.
- Involve intake clerks and tech support.
- Use native language before testing begins to support lower level ESL learners, if possible.

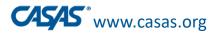

### Example of Process from Austin CC in Texas

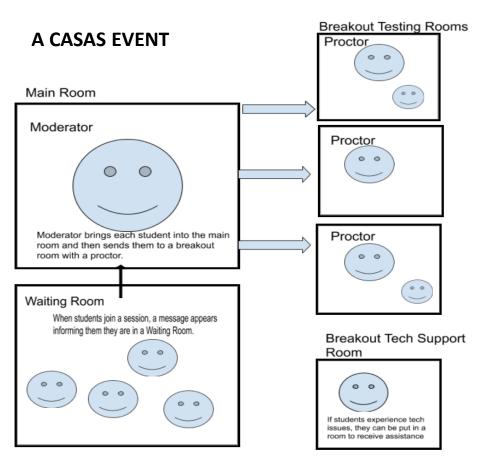

The <u>Moderator</u> creates and runs the Testing Event.

The <u>Proctor</u> joins the Testing Event and administers CASAS to students in individual or group sessions.

--Developed by Karen Cook, Austin Community College

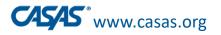

## 1 Proctor to Multiple Testers Things to consider

- Web conferencing platform need breakout rooms with audio and video
- Establish moderator and number of proctors.
- How will students receive link, enter the testing event?
- How will you handle tech issues?
- Develop scripts for both moderators and proctors.
- Clearly state the roles of the moderator and proctors.
- Develop trainings and practice time among staff before testing.

Developed by Karen Cook, Austin Community College District, austincc.edu

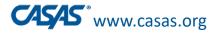

### Notes on Emerging Assessment Scenarios

- Basic eTests monitoring rules apply
  - Collect cell phones and circulate to monitor test takers, if onsite.
- Start small and scale up to add more test takers when comfortable.
- Proctor to student ratio of 1:5 for remote only.
- May test more at a time if some are onsite but never more than 25 per proctor.
- Be creative AND follow the guidelines to ensure test security.
  - Let us know if you have suggestions for innovative approaches.

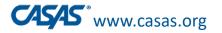

# Quotes from the Field

- "It's very helpful to practice with colleagues before testing students."
- "Shout out to CASAS for creating the registration code so remoting into the student's computer is no longer required. So, so easy!"
- "Where there's a will, there's a way!"
  Linda Cianferra, Novi Adult School, MI, about the "Testing in Cars" model

Local agencies are discovering innovative ways to implement remote testing while following CASAS guidelines.

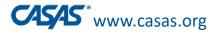

## **CASAS Training Updates**

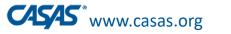

#### **NEW CASAS Implementation Training Modules**

|   | eTests <sup>®</sup> |   |
|---|---------------------|---|
| Ċ |                     | 5 |

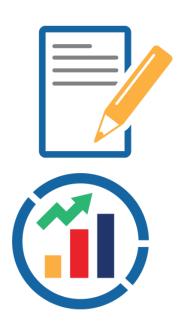

- Reformatted and updated to:
  - Meet the needs of the field
  - Train for specific roles in the assessment process
  - Provide more detailed guidance for agencies starting to implement eTests
  - Provide targeted guidance for teachers that do not conduct testing
  - Available July 1, 2020
  - Go to training.casas.org

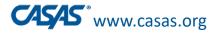

#### **NEW CASAS Implementation Training Modules**

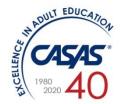

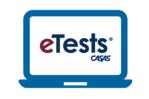

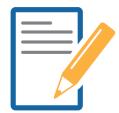

Module 1: CASAS Implementation Basics An introduction to CASAS and materials agencies need to get started with

CASAS.

Module 2: CASAS eTests Implementation

Covers how to get started with webbased testing, how to administer CASAS eTests, and the benefits of computerized testing. Module 3: Paper Test Implementation

Covers how to get started with paper-based testing, how to administer tests, and how to use paper testing to its full advantage.

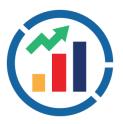

Module 4: Test Results and Reports

Covers how to interpret and use test results and reports to improve instruction.

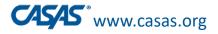

### **CASAS Implementation Training Modules**

Module 1: Implementation BasicsModule 2: CASAS eTests ImplementationModule 3: Paper Test ImplementationModule 4: Test Results and Reports

| User Role                                          | Module<br>1      | Module<br>2  | Module<br>3  | Module<br>4 |
|----------------------------------------------------|------------------|--------------|--------------|-------------|
| Tester – Administer <b>eTests</b> only             | $\checkmark$     | $\checkmark$ |              | Recommended |
| Tester – Administer <b>Paper</b> only              | $\checkmark$     |              | $\checkmark$ | Recommended |
| Tester – Administer <b>eTests</b> and <b>Paper</b> | $\checkmark$     | $\checkmark$ | $\checkmark$ | Recommended |
| Instructors, Counselors, Career<br>Coaches         | Recom-<br>mended |              |              | Recommended |

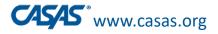

## CASAS at Virtual Conferences

COABE presentations and Exhibitor Booth

•NAWB – Exhibitor Booth

TESOL presentation and Exhibitor Booth

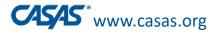

## eTests and TOPSpro Updates

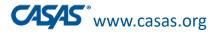

### New TOPSpro Enterprise Field: "Unable to Test due to Force Majeure"

- Released on April 15<sup>th</sup> in TE (Build 75)
- Documents students who are unable to be tested due to school closures or other reasons, as requested by OCTAE.
- Wait for guidance from your state before using this field.

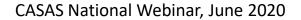

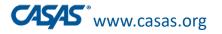

## eTests and TOPSpro Updates

#### • Data Managers:

Force Majeure field for students exempted from testing

#### Administrators:

Remote tests marked as "Remote=Yes" automatically

- TE > Records > Tests
- TE > Reports > CASAS eTests > Test Administrations

#### • Proctors:

Remote testing station registration using a "code"

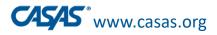

### **Next Steps**

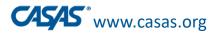

## Remote Testing – Coming Soon!

- **Reading Level Indicator** for **informal placement** into Federal Table 4
- Listening tests on smart phones
- More options with multiple test takers
- More video demonstrations
- Promising practices presentations
- Remote testing **User Groups**

# Stay tuned!!!

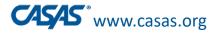

## Next Steps

- Recording of this webinar and the PPT will all be posted in the What's New/News and Update Webinars section on the CASAS website.
- If you have additional questions, send them to remotetesting@casas.org
- Direct technical questions to techsupport@casas.org
- If your agency is interested in participating in a User Group for remote testing of Pre- and Post-testing,

contact <a href="mailto:remotetesting@casas.org">remotetesting@casas.org</a>

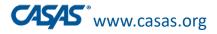

# Questions and Comments from the Field

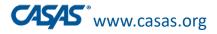

#### Thank you for attending!

*Be CASAS Connected* Use #AdultEdu and #CASAScommunity to connect.

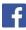

Facebook.com/CASASsystem

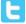

@CASASsystem

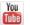

<u>CASASAssessment</u>

www.casas.org

casas@casas.org

1-800-255-1036